~かわいい動物を描こう~ 子猫ちゃん

猫は箱モノが大好きです。箱モノもいっしょに描いてみましょう。

猫の耳を描きます。

「基本図形」「二等辺三角形」をクリックし、縦長の三角形を描きます。

「塗りつぶしの色」「25%灰色」「線の色」「線なし」

「基本図形」「直角三角形」をクリックし、縦長の直角三角形を描きます。「塗りつぶしの色」「ベージュ」を 選び、「その他の色」「標準」、「ユーザ設定」「薄いベージュ」、「線の色」「線なし」

下図のように、三角形の右側に直角三角形を重ねます。両方の図形を選択してグループ化します。

これが猫の耳になります。コピー・貼り付けして二つ描き、一つは「左右反転」させておきましょう。

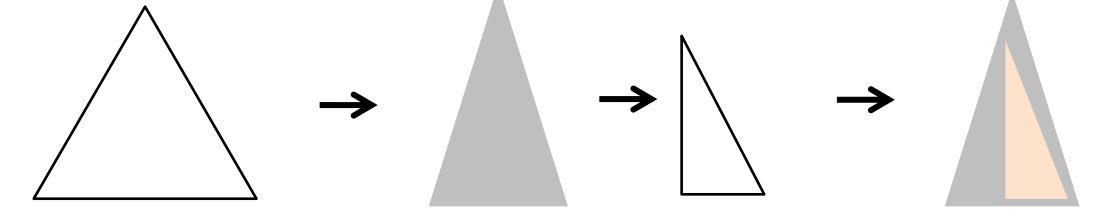

猫の顔を描きます。

「基本図形」「楕円」で少し横長の円を描きます。

図形を選択し、右クリック「図形の書式設定」「塗りつぶし」「塗りつぶし(グラデーション)」

グラデーション分岐点 0% 色「25%灰色」、100% 色「5%灰色」、種類「線形」、方向「下方向」、 「線の色」「線なし」

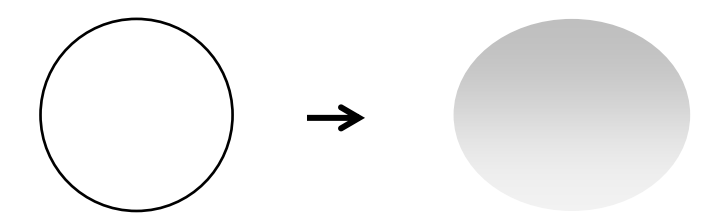

顔の模様を描きます。

「基本図形」「楕円」で縦長の小さい図形を描きます。「塗りつぶしの色」「50%灰色」、「線の色」「線なし」 コピー・貼り付けで七つ用意します。三つ並べてグループ化したものを一つ、二つ並べたものを二つ作ります。

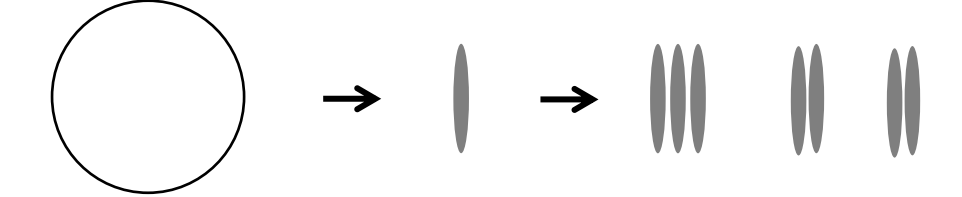

猫の耳と顔と模様を重ねます。

耳は少し間を開けて配置します。顔は大きさを調整して重ねます。模様は大きさ、長さを調整して重ねます。 すべて選択してグループ化します。猫ちゃんの毛並みの色はたくさんありますのでいろいろ試してみてください ね。

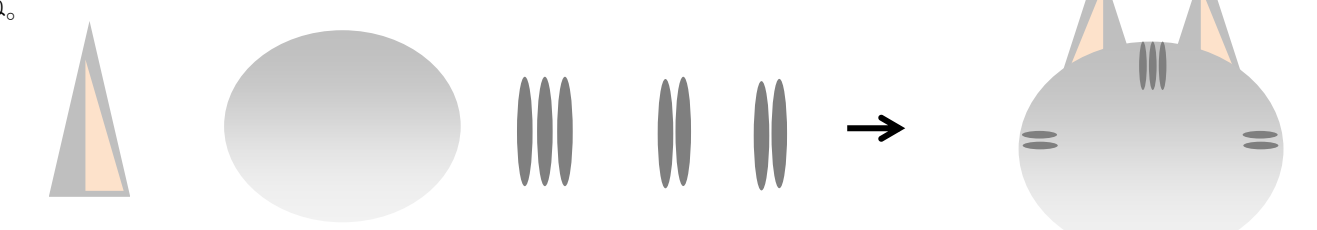

目を描きます。

「基本図形」「楕円」をクリックし図形を描き

・大の楕円

「塗りつぶしの色」「その他の色」「ユーザー設定」で「ごく薄い水色」を塗ります。「線の色」「薄い灰色」 ・中の楕円

「塗りつぶしの色」「黒」

・小の楕円

「塗りつぶしの色」「白」、「線の色」「線なし」

目に小さな光を入れると生き生き見えますね。三つの図形を重ねてグループ化します。 コピーして二つ描いておきましょう。

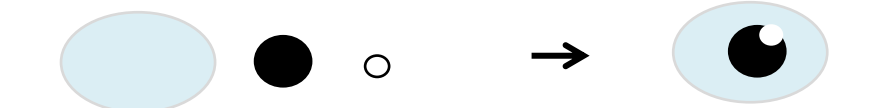

鼻の周りの色を描きます。

「基本図形」「楕円」と「二等辺三角形」を描きます。左の図のように縦に重ねます。

二つの図形をグループ化します。「塗りつぶしの色」「その他の色」、「ごく薄い灰色」または「白」 「線の色」「線なし」色が薄いので図形を迷子にしないように気をつけましょう。

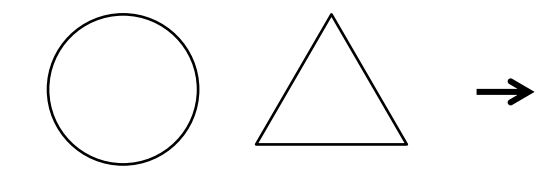

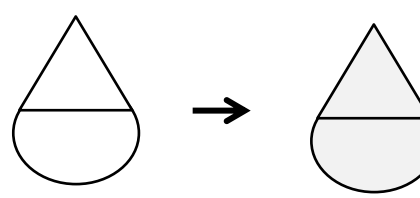

鼻と口を描きます。 「基本図形」「楕円」と「線」「直線」で各図形を描きます。 鼻は「塗りつぶしの色」「ベージュ」、「線の色」「線なし」 口は「線の色」「ローズ」、鼻と口をまとめてグループ化しましょう。

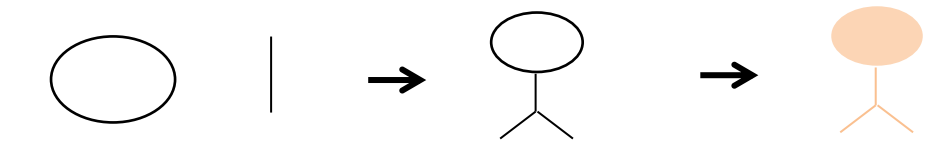

ひげを描きます。

「線」「曲線」で短い線を二本描きます。回転ハンドルでひげの向きを調節します。 二本のひげをグループ化します。「線の色」「50%灰色」コピー・貼り付けして、二つ描きます。 一つは「左右反転」で向きを変えておきます。

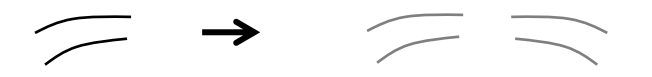

猫の顔をまとめましょう。

(1)耳が付いた顔を一番初めに置きます。(2)鼻の周りの図形を重ねます。

(3)目を重ねます。(4)ひげを重ねます。

(5)鼻と口を重ねます。

すべてを選択してグループ化します。

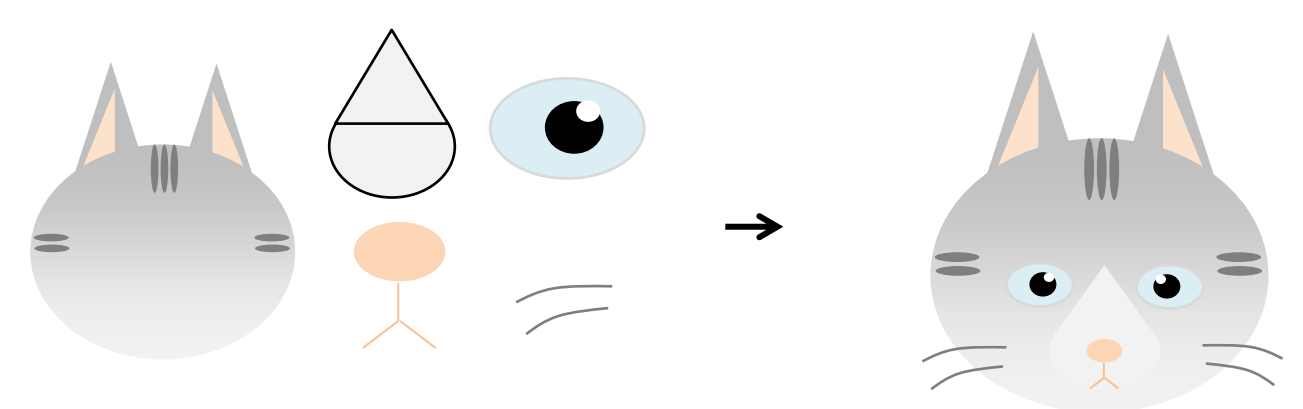

丸い箱を描きます。

「基本図形」「円柱」をクリックし、横長に図形を描きます。

猫ちゃんが入るくらいの大きさに描いてください。「塗りつぶしの色」「薄い黄色」、「線の色」「線なし」 色はお好きなものを選んで描いてみましょう。

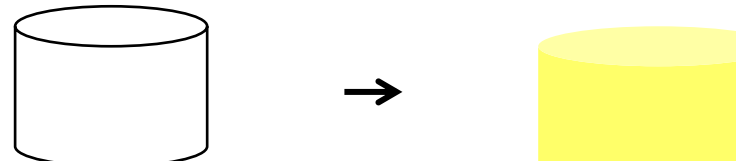

猫の体を描きます。

「基本図形」「楕円」をクリックして横長の図形を描きます。箱の上に重ねます。

箱の中にぴったり納まるくらいの大きさにします。「塗りつぶしの色」「25%灰色」、「線の色」「線なし」

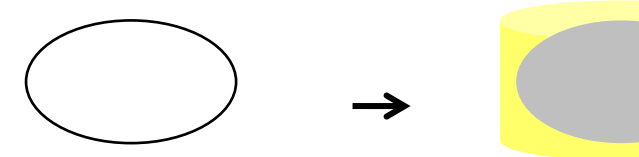

かごの模様を重ねます。

「フローチャート」「記憶データ」をクリックし図形を描きます。回転ハンドルで図形を横向きにします。 図形を選択し、右クリック「図形の書式設定」「塗りつぶし」「塗りつぶし(パターン)」、前景色「ローズ」背景 色「白」、パターン「小波」、上から二番目、右から三番目の模様。

「線の色」「線なし」、黄色い箱の前面のサイズに合わせておきましょう。

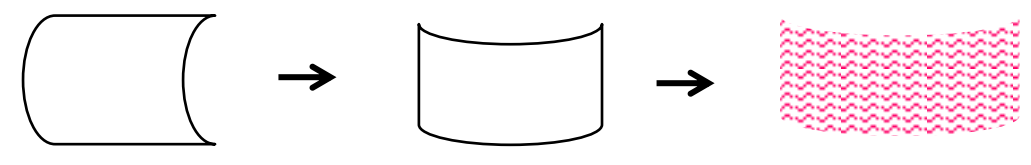

猫の手を描きます。

「基本図形」「角丸四角形」をクリックして図形を描きます。図のように図形を変形させます。 図形を選択し、右クリック「塗りつぶし」「塗りつぶし(グラデーション)」をクリックします。 グラデーション分岐点 0% 色「25%灰色」、100% 色 「5%灰色」、種類「線形」、方向「左方向」 「線の色」「線なし」コピー・貼り付けして、短い手も描いておきます。

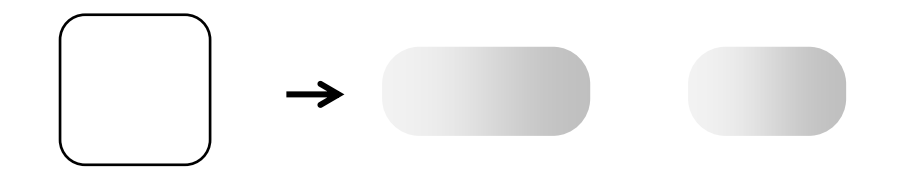

猫をかごに入れます。

(1)黄色い丸い箱を置きます。

(2)猫の体を重ねます。

(3)かごの模様を重ねます。

(4)猫の手を配置します。

(5)猫の顔をコピーして重ねます。

各部品の大きさや重なり方を調整しながら、組み合わせてみましょう。おっとり子猫ちゃん完成!

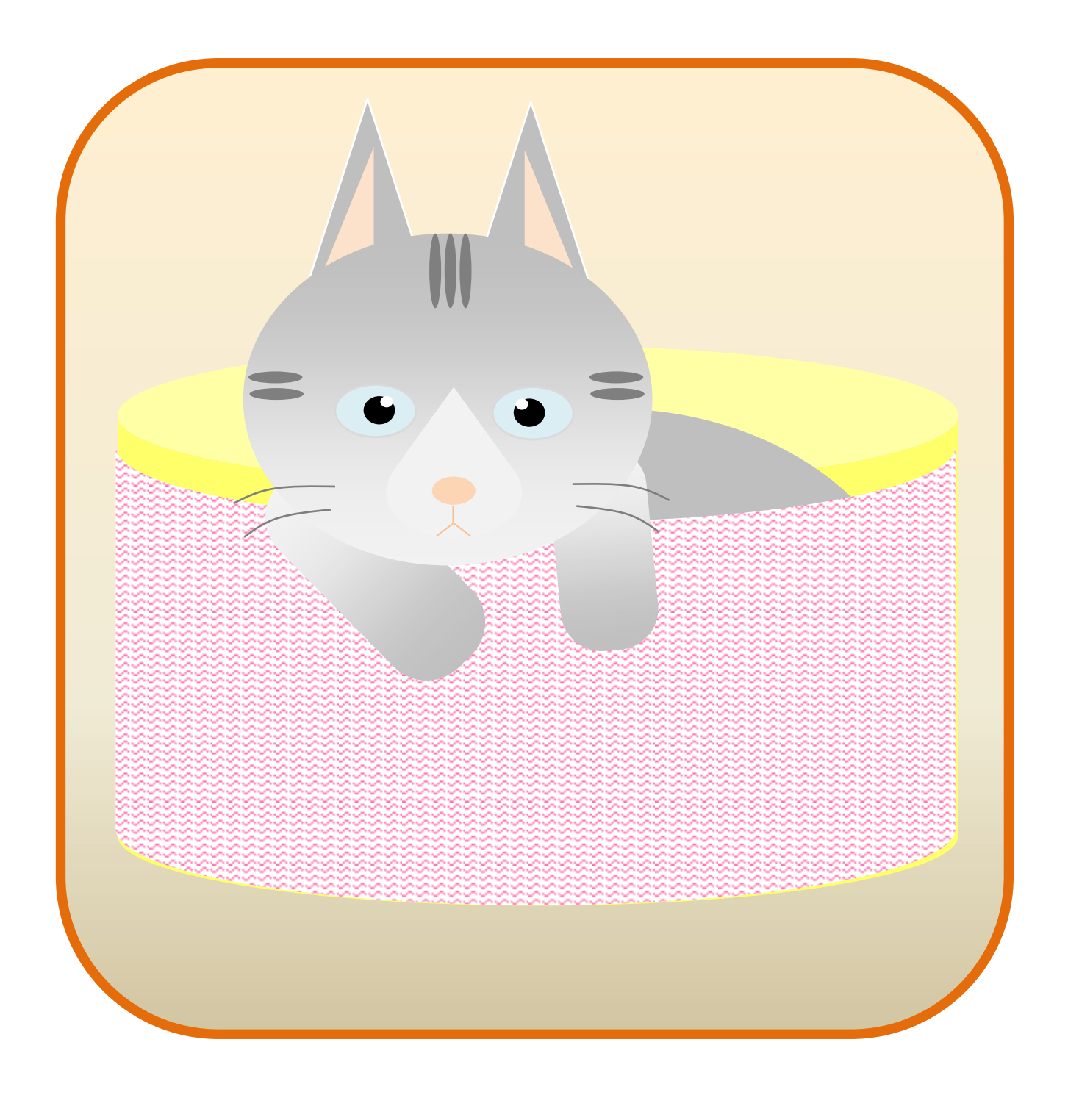